## **Clipgrab**

lien de téléchargement :<https://clipgrab.org/>

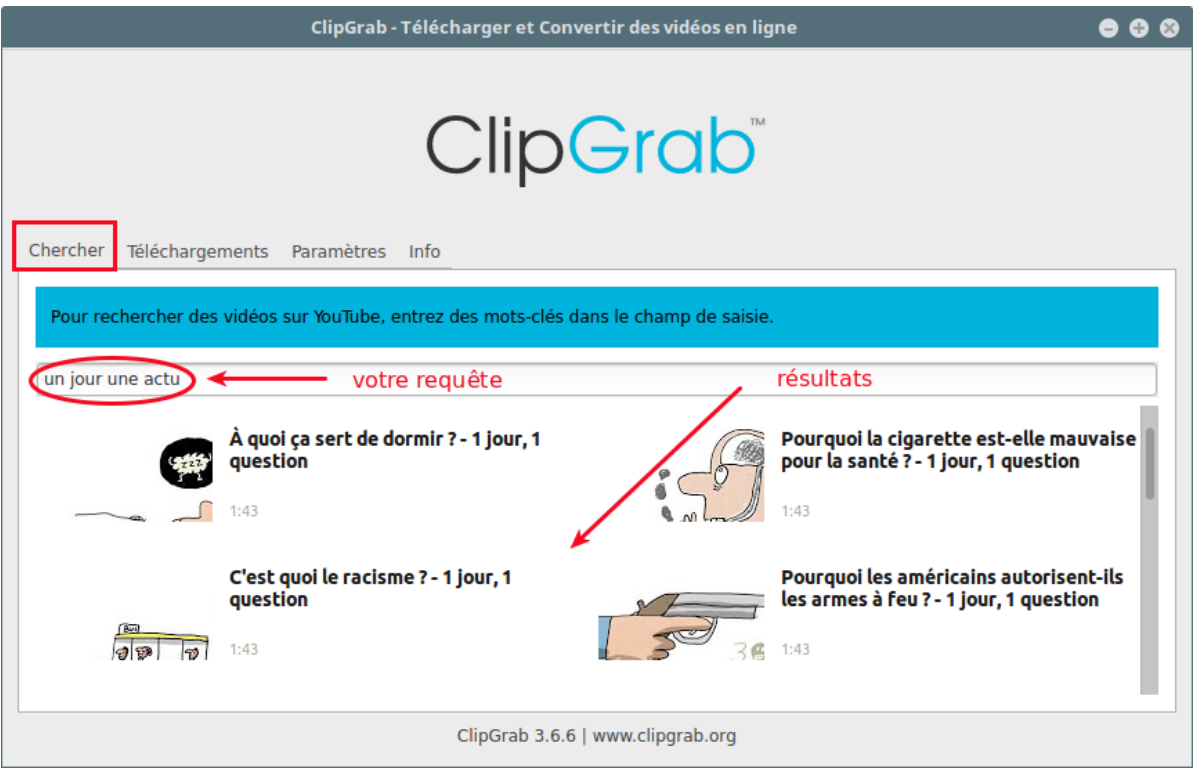

Illustration 1: onglet recherche

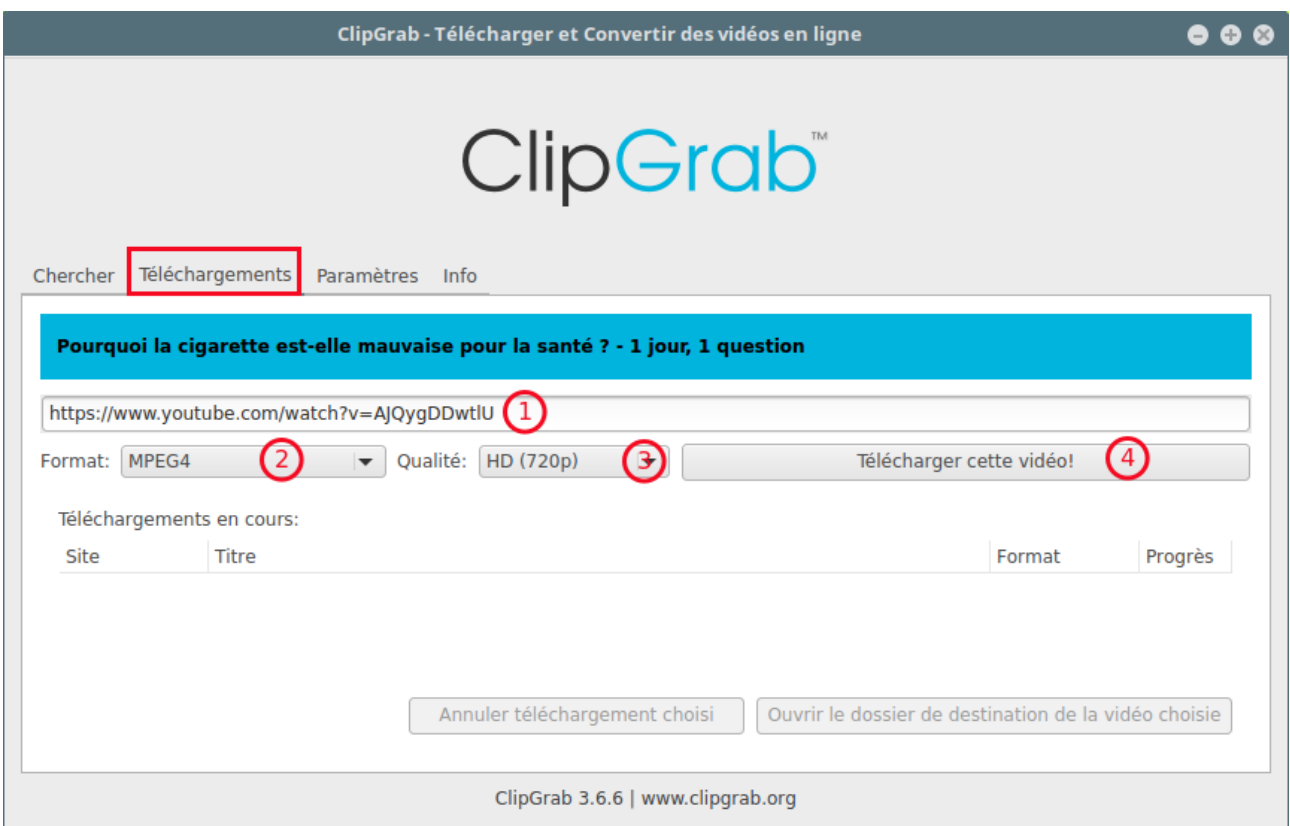

Illustration 2: onglet téléchargement

- 1. vous copiez-collez le lien de la vidéo
- 2. vous choisissez votre format
- 3. vous indiquez la qualité
- 4. vous téléchargez votre vidéo dans le dossier de votre choix (voir onglet paramètres)

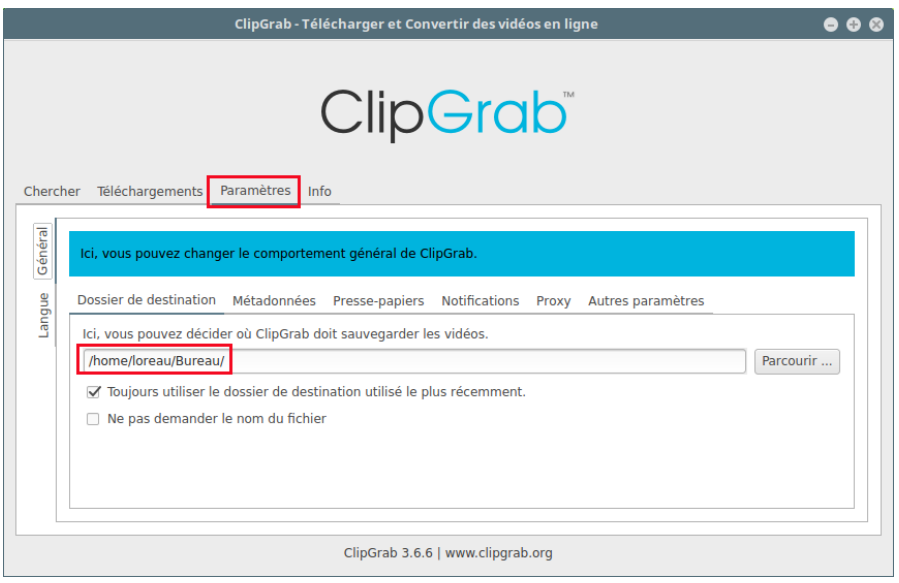

Illustration 3: onglet paramètres

L'onglet paramètres vous permet notamment de définir le dossier de téléchargement par défaut